# **® LCD Serial Backpack**

The LCD Serial Backpack® is a daughterboard that attaches to standard character LCD modules. It receives data serially and displays it on the LCD. The Backpack supports any alphanumeric LCD up to 80 screen characters (e.g. 4 lines by 20 characters). It accepts serial data at 2400 or 9600 baud (switch selectable). It is sold by itself, or preinstalled to high-quality 2x16 LCD modules.

The Backpack has two modes: *text* and *instruction* . It defaults to text mode; any data sent to the Backpack is displayed on the screen. Send the string "HELLO" and "HELLO" appears on the LCD. To distinguish text from instructions (e.g., clear screen, position cursor, etc.), the Backpack looks for an instruction prefix (ASCII 254). The byte following prefix is treated as an instruction. After the instruction code, the Backpack returns to text mode.

#### **Table of Contents**

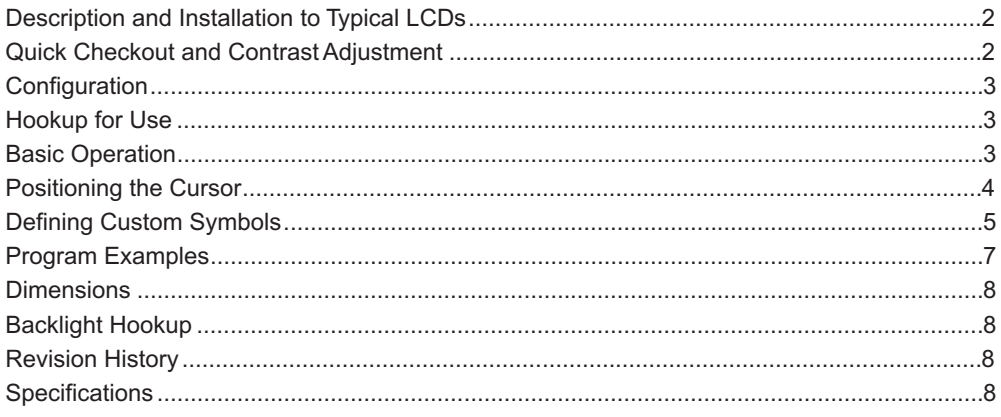

#### **Disclaimer of Liability**

Scott Edwards Electronics, Inc. is not responsible for any special, incidental, or consequential damages resulting from any breach of warranty, or under any legal theory, including lost profits, downtime, goodwill, damage to or replacement of equipment or property, and any costs or recovering, reprogramming, or reproducing of data associated with the use of the hardware or software described herein.

#### **Warranty**

Scott Edwards Electronics, Inc. warrants this product against defects in materials and workmanship for a period of 90 days. If you discover a defect, we will, at our option, repair, replace, or refund the purchase price. Return the product with a description of the problem. We will return your product or its replacement via standard shipping. Expedited shipping is available at the customer's expense.

• Note: Physically abusing the module, or attempting to repair or modify it, voids this warranty.

#### **Trademarks and Copyrights**

trademark of Parallax Inc. All trademarked names referenced herein are the property of their respective holders. This manual in its entirety is copyright Scott Edwards Electronics, Inc., 1998. LCD Serial Backpack® is a registered trademark of Scott Edwards Electronics, Inc.; BASIC Stamp® is a registered

#### User's Manual BPK-000 • v7.0 • 08/01 • pg 2

# **Description of the Backpack Board, Installation to Typical LCDs**

Figure 1 shows the major features and configuration options of the Backpack circuit board. Figure 2 shows how to mount it to typical LCD modules.

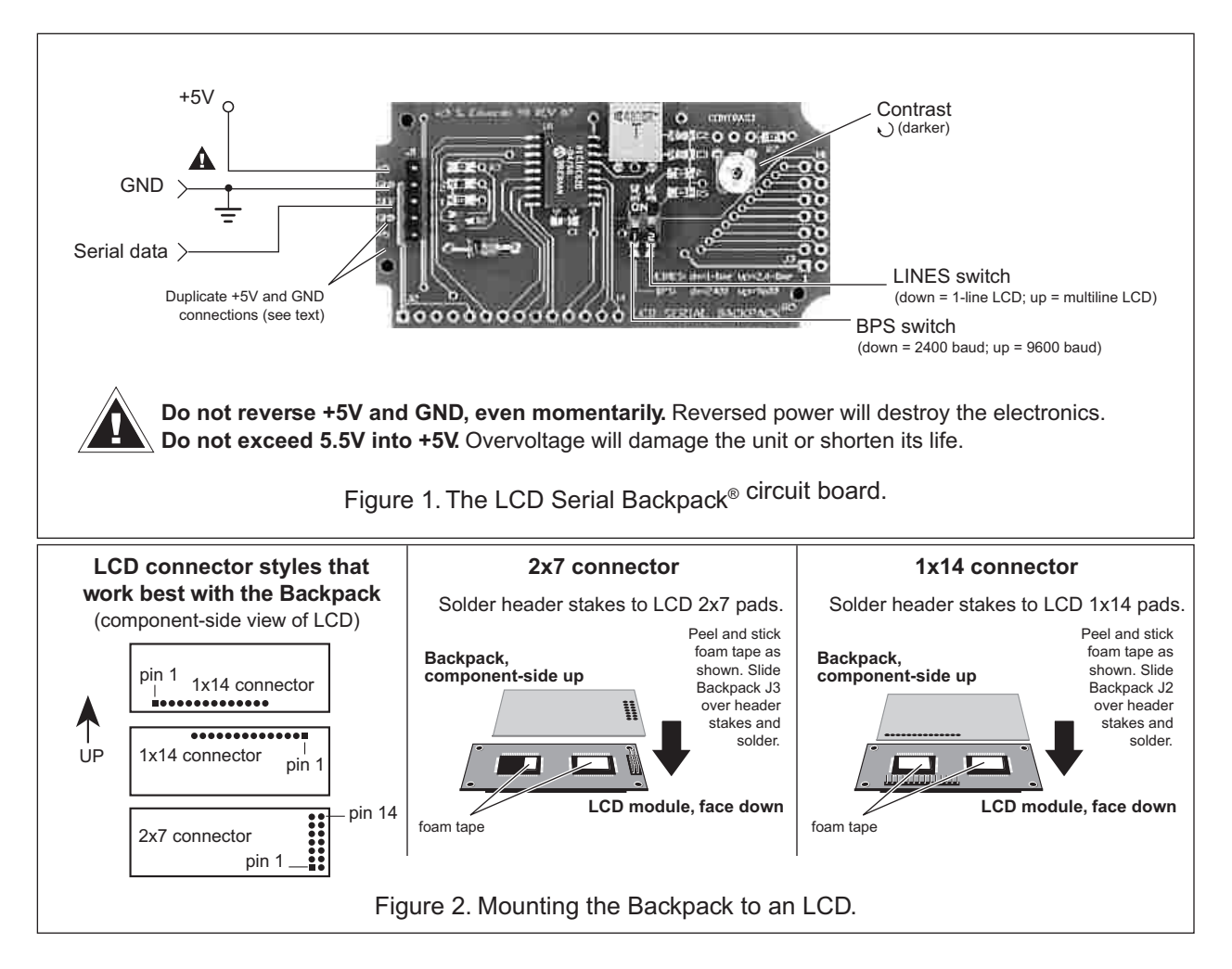

# **Quick Checkout and Contrast Adjustment**

You can test the Backpack and LCD for proper operation without a computer/serial port. Temporarily connect the serial input to one of the +5 terminals of J1, then connect power to +5 and GND. Backpacks with pcb revs 5 and 6 made before March 1998 will display rows of triangles across the display. Later rev 6 and higher units (ones shipped with this manual) will display a text message. Units earlier than rev 5 will produce unpredictable results with this test, so they should be tested with an actual serial input.

The contrast control is usually set fully clockwise at the factory. This setting may be too dark with some LCDs. Use a small, flat-blade screwdriver to adjust the contrast.

# **Configuration**

*Display Lines:* Set the LINES switch (figure 1) down for 1-line displays; up for 2- or 4-line displays. Note that most 1x16 displays behave like 2x8 displays (with the two lines side by side). If you have a 1x16 LCD and cannot see the second eight characters, power down and switch to the 2-/4-line setting.

*Baud Rate:* Set the BPS switch down for 2400 baud; up for 9600. At either rate, the serial characteristics are no parity, 8 data bits, 1 stop bit.

**NOTE:** The Backpack reads the configuration switches only at startup. Change switch settings only with the power off.

# **Hookup for Use**

Figure 3 shows how to connect the LCD Serial Backpack® to PCs and BASIC Stamp computers in order to run the example programs presented later in this manual. Refer to figure 1 or the markings on the Backpack for the locations of +5, GND and SER(ial in).

The 5-pin connector on the Backpack has two extra pins for +5 and GND. These pins are arranged in a *pallindrome* layout. If you make a matching 5-pin connector, the connections will always line up properly regardless of connector orientation. Suitable female crimp sockets for making connectors are available from Jameco (www.jameco.com, PN: 100765). Digi-Key carries ready-made 5-pin socket and flex-cable assemblies in varying lengths (www.digikey.com, PN: A9BAG-0506F-ND).

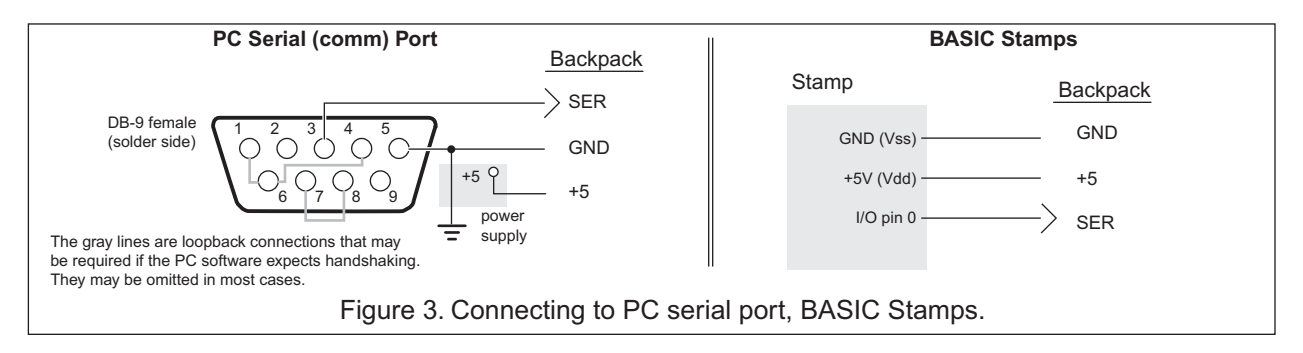

# **Basic Operation**

Once the Backpack is properly connected and configured to match the baud rate of the computer/program that will be talking to it serially, data sent to the Backpack will appear on the display. For example, if you send "Hello" to the Backpack, "Hello" appears on the display. The cursor (printing position) automatically advances from left to right.

You can also send instructions to the LCD via the Backpack. To tell the Backpack that a particular byte is an instruction and not text, precede it with the *instruction prefix* character, ASCII 254 (0FE hex, 11111110 binary). The Backpack treats the byte immediately after the prefix as an instruction, then automatically returns to data mode.

An example: The clear-screen instruction is ASCII 1. To clear the screen, send <254><1> (where the <> symbols mean single bytes set to these values, not text as typed from the keyboard). Table 1 lists the LCD instructions.

User's Manual

BPK-000 • v7.0 • 08/01 • pg 4

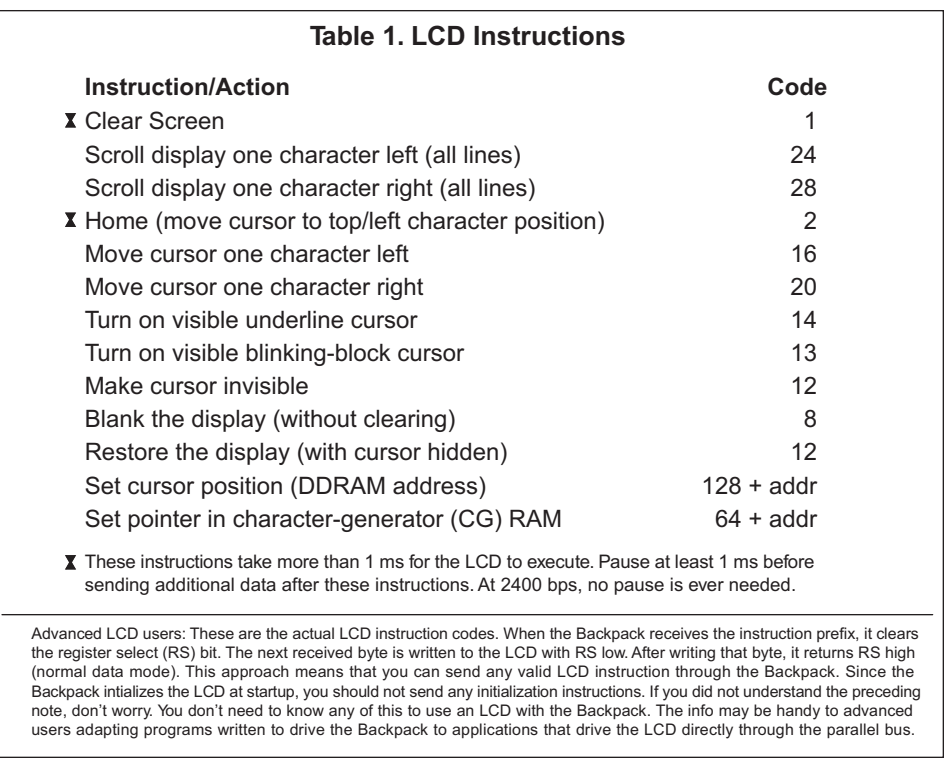

#### **Positioning the Cursor**

You can position the cursor anywhere on the screen by sending the proper instruction. The arrangement of character positions depends on the type of LCD, as shown in figure 4 below.

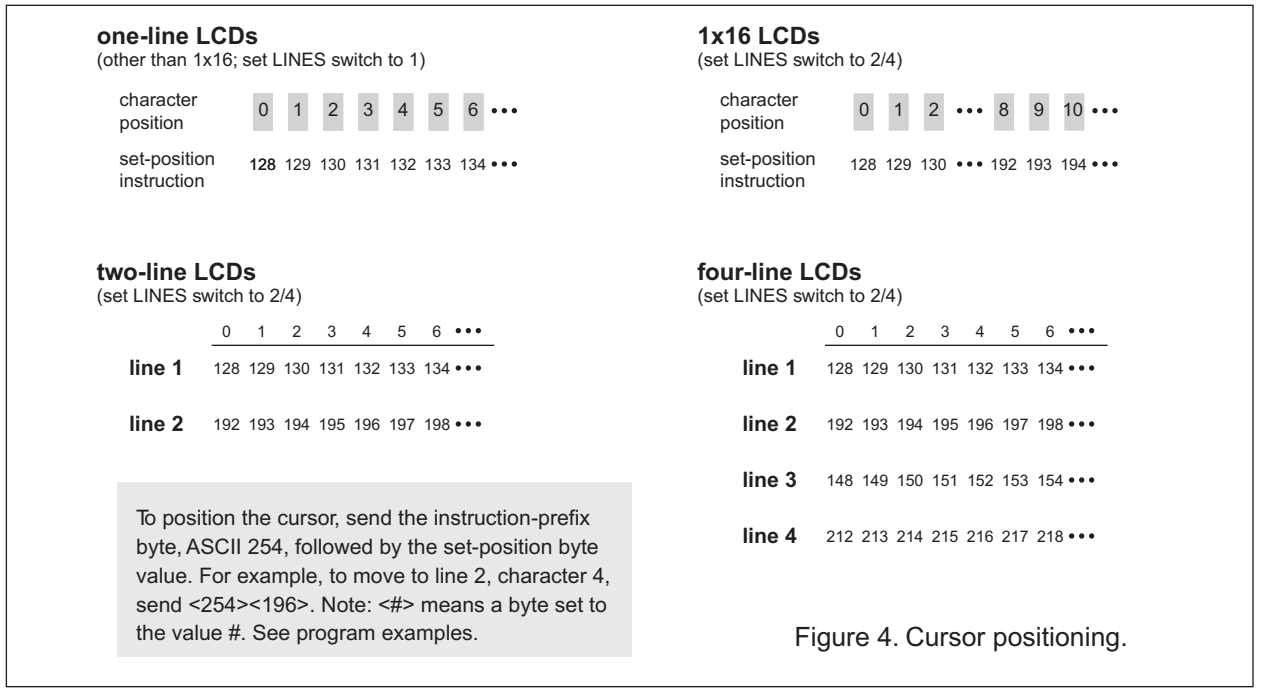

**Scott Edwards Electronics, Inc.** 2160 E. Fry Blvd, Ste C5 #506, Sierra Vista, AZ 85636 USA<br>ph: 520-459-4802 · fax: 520-459-0623 · Net: www.seetron.com ph: 520-459-4802 • fax: 520-459-0623 • Net: www.seetron.com

# **Defining Custom Symbols**

Most of the LCD characters (figure 6) cannot be changed because they are stored in ROM. However, the first eight symbols, corresponding to ASCII 0 through 7, are stored in RAM. By writing new values to the character-generator (CG) RAM, you can alter these characters. Changing a symbol is easy; just point to the beginning of the symbol's RAM location, then write eight bytes whose bits form the desired pattern. Then position the cursor onto the screen. See figure 5.

Manipulating custom characters allows you to create all kinds of special effects, including simple animations. See the Backpack application notes at www.seetron.com for more examples.

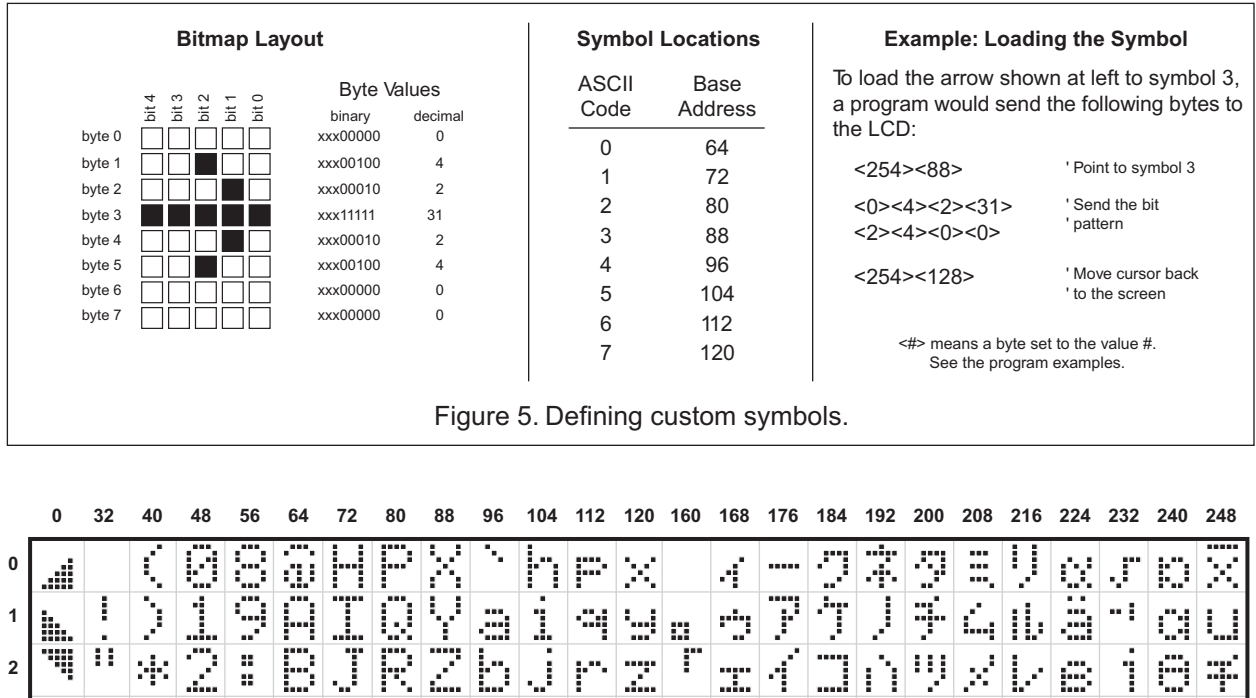

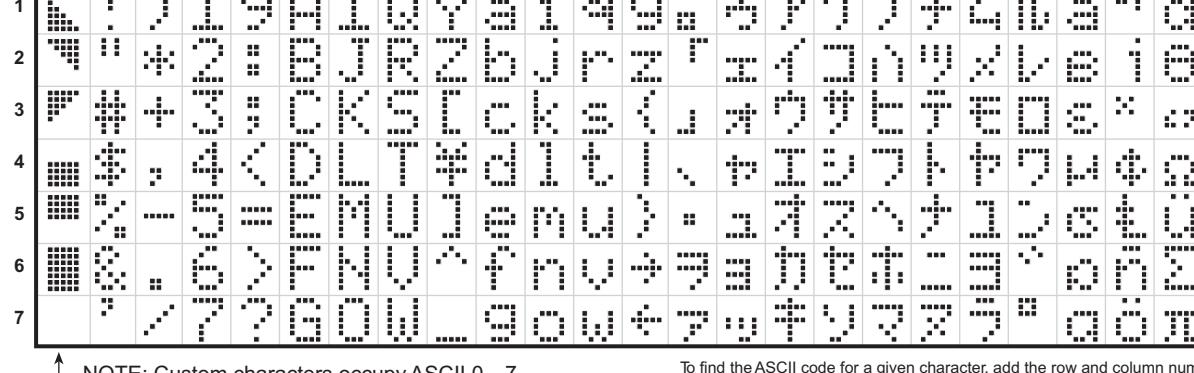

NOTE: Custom characters occupy ASCII 0—7 Backpack loads patterns shown at startup. ASCII 8—31 repeat the custom characters ASCII 128–160 are blanks

To find the ASCII code for a given character, add the row and column numbers. For example, capital D is in the column marked 64 in row 4, so its ASCII code is 68. Use the reverse procedure to determine the symbol for a given code. For example, ASCII code 244 produces the symbol  $\Omega$ , found at colum 240, row 4.

3ÿ pą ....

W

Figure 6. Character set for typical LCDs.

**Scott Edwards Electronics, Inc.** 2160 E. Fry Blvd, Ste C5 #506, Sierra Vista, AZ 85636 USA ph: 520-459-4802 • fax: 520-459-0623 • Net: www.seetron.com

User's Manual BPK-000 • v7.0 • 08/01 • pg 6

#### **Program Examples**

Any computer/programming language that can produce serial output (2400 or 9600 bps, N81) can talk<br>to the LCD Serial Backpack®. The examples here are in BASIC, chosen because of its popularity and readability. Don't be put off by the size of the programs—they are mostly comments.

See www.seetron.com for Windows® programming examples using a free DLL that works well with Visual BASIC®.

#### **' Program: BPKDEMO.BAS**

' This program demonstrates fundamental techniques of driving the

- 
- ' LCD Serial Backpack (R) in BASIC (compatible with QBASIC, Quick BASIC, ' First BASIC, and Power BASIC). First BASIC, an excellent shareware
- ' compiler, is available from www.powerbasic.com.

' Start by defining some useful constants for the Backpack

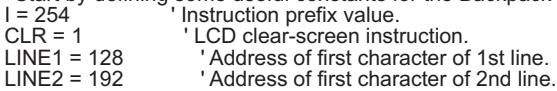

' Open the serial port (com1) for output at 9600 baud. **Make sure Backpack**

**' is also set for 9600.** Turn off all handshaking (CD, CS, DS) by

' setting to zero (0). OPEN "COM1:9600,N,8,1,CD0,CS0,DS0" FOR OUTPUT AS #1

' Once the port is open, we can print to it. Start by clearing the screen ' in case there's text left from a previous run of this program. Note that

' at 9600 baud, you need a delay after clearing the screen. To create a

' delay, you can use a timing instruction such as First/Power BASIC's ' DELAY or QBASIC's SLEEP, or you can send an unnecessary instruction, ' such as <254><128>. That sequence moves the cursor to the beginning of ' line 1, which is where it already is, thanks to clear-screen. PRINT #1, CHR\$(I); CHR\$(CLR); ' Send <254><1> to clear screen. PRINT #1, CHR\$(I); CHR\$(LINE1); ' Time delay (for 9600 baud).

' Now print some text. PRINT statements should end with ; to prevent unnecessary carriage return/line feeds (which the Backpack ' doesn't understand, and displays as junk characters). PRINT #1, "Hello world!";

' Positioning the cursor requires sending the instruction prefix (ASCII

- ' 254, which we've assigned the name "I") followed by an address. We've ' assigned names to ASCII 128 (1st character of line 1) and 192 (1st
- ' character of line 2). We'll position the cursor to the start of ' line 2 and print some more.

PRINT #1, CHR\$(I); CHR\$(LINE2); "press return";

' Wait for a keypress (at PC) before continuing.<br>CLS : INPUT "PRESS RETURN TO CONTINUE", X\$

- ' Now we'll simulate a common application by printing a label on the
- ' screen, then updating some data by positioning the cursor. Each
- time you press return on the PC, the program will add 1 to the
- count and update the value on the screen. Notice that to position
- ' the cursor at character 6 of line 1, we give the position value of
- ' LINE1 + 6. This is easier to read than 134, which is the address of
- ' line 1, character 6. Also note that we print several spaces after
- ' the number. It's not needed here, but in programs in which a number ' could be \_lower\_ than the previously displayed value, the spaces

' would erase any leftover digits. PRINT #1, CHR\$(I); CHR\$(CLR); CHR\$(I); CHR\$(LINE1); PRINT #1, "Count: "; CHR\$(I); CHR\$(LINE2); "press return"; theCount  $= 0$ 

Again:

 PRINT #1, CHR\$(I); CHR\$(LINE1 + 6); theCount; " "; INPUT "ENTER TO CONTINUE, Q-ENTER TO QUIT ", X\$ IF UCASE\$(X\$) = "Q" THEN END theCount = theCount + 1 GOTO Again

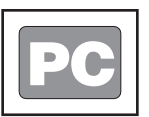

#### **Quickie Program**

Want fast results? All you need are these two lines of code. The first opens the serial port for output; the second 'prints' text to it.Type and run these lines in QBASIC or Power BASIC and "Hello World!" appears on the display.

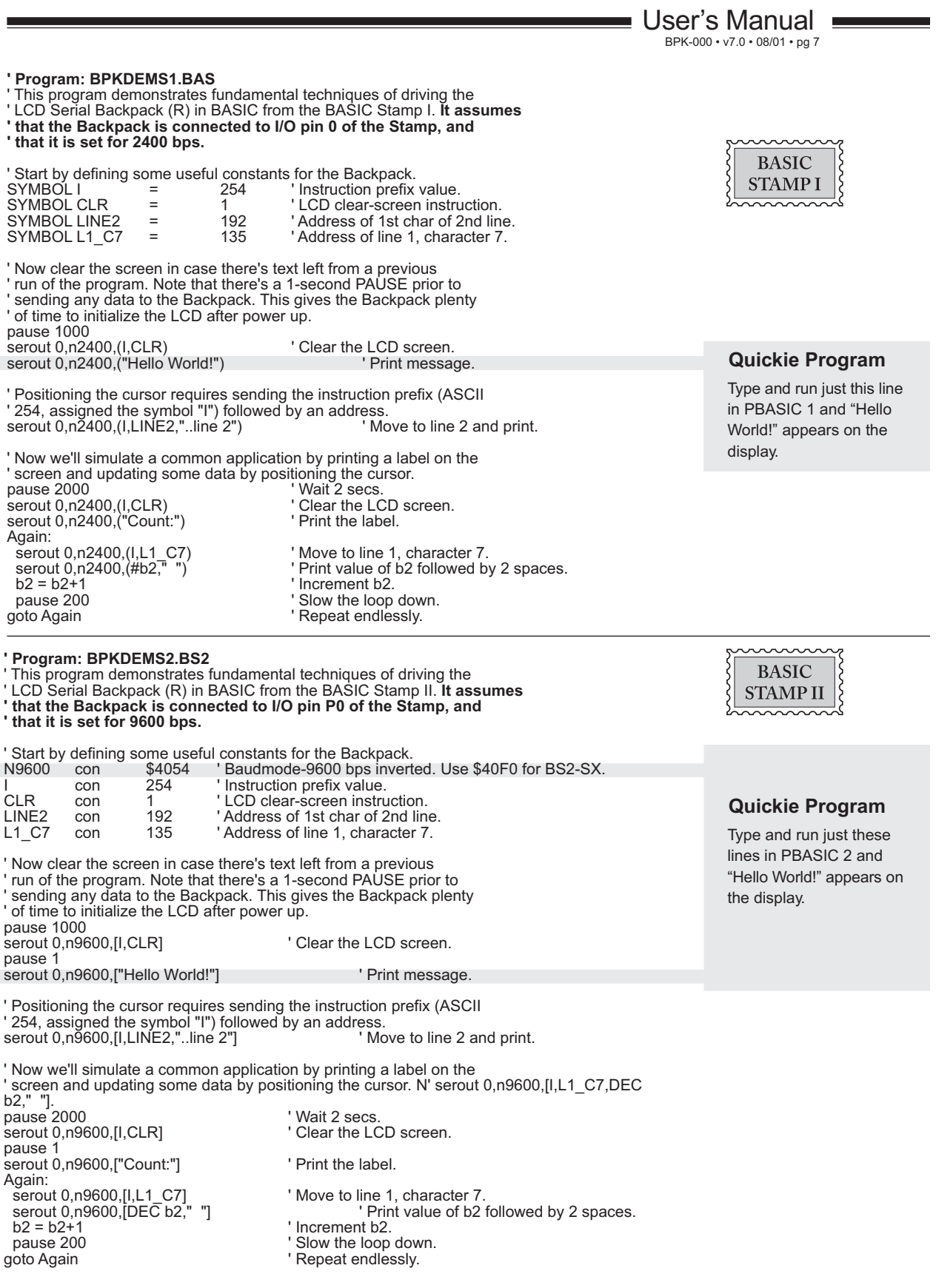

**Scott Edwards Electronics, Inc.** 2160 E. Fry Blvd, Ste C5 #506, Sierra Vista, AZ 85636 USA<br>ph: 520-459-4802 • fax: 520-459-0623 • Net: www.seetron.com ph: 520-459-4802 • fax: 520-459-0623 • Net: www.seetron.com

User's Manual BPK-000 • v7.0 • 08/01 • pg 8

# **Revision History, Basic Specifications**

As of 08/01, the LCD Serial Backpack® has been in continuous production for more than seven years.

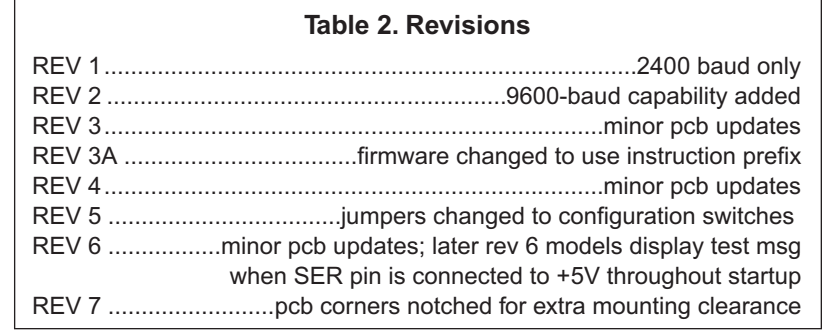

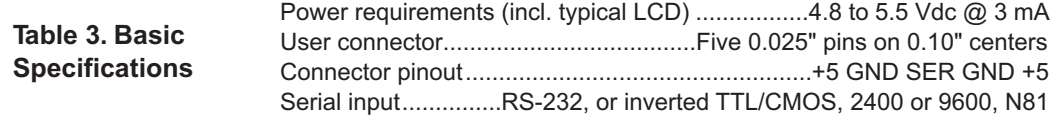

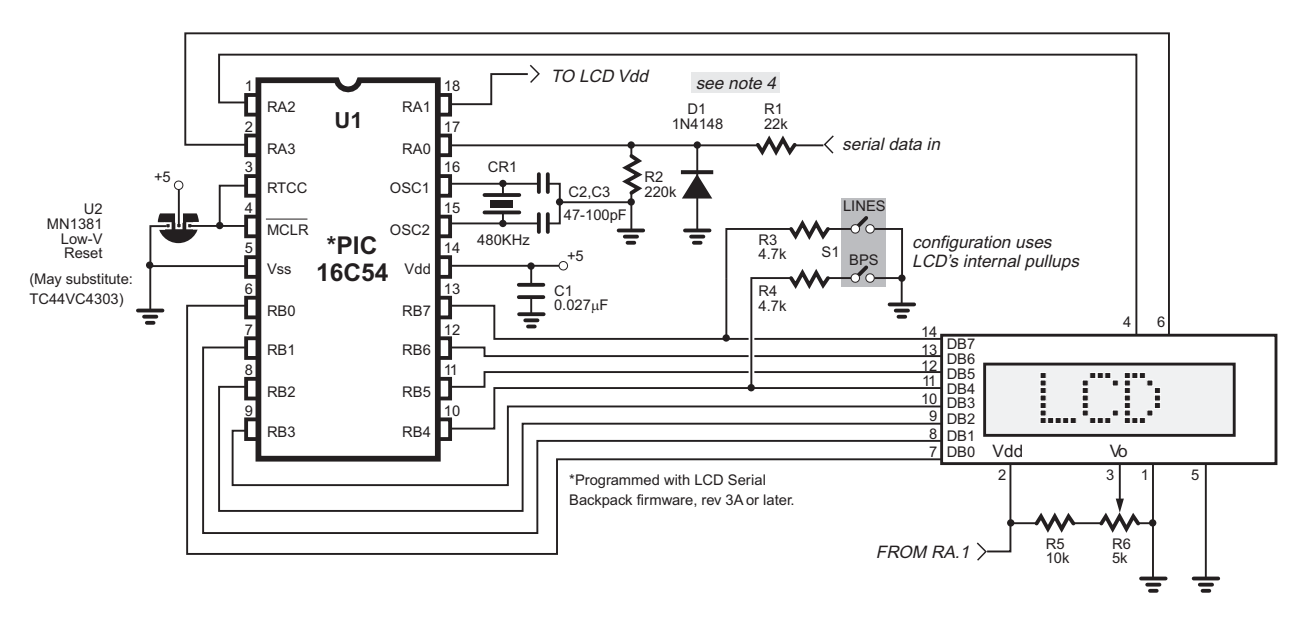

1. You may use an MN1381-N (available from Digi-Key; phone 1-800-DIGIKEY) low-voltage reset circuit to provide brownout protection for the circuit. You may also omit this protection; just tie pins 3 and 4 to +5 volts.

2. Suitable ceramic resonators for XTAL1 are available from Digi-Key as part no. P9943-ND (Panasonic) or TK9943-ND (Toko). Mouser Electronics 81-CSB480J (Murata) is also suitable.

3. Closing the LINES switch sets the Backpack for 2- or 4-line displays (default is 1-line). Closing the BPS switch sets the Backpack for 9600-bps operation (default is 2400 bps).

4. Full swing RS-232 inputs exceeding –10V negative may inhibit the chip from starting up. D1 eliminates this problem.

Figure 7. Schematic diagram for use with BPK-DIP, BPK-SOI.